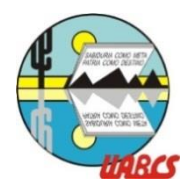

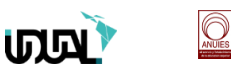

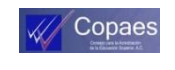

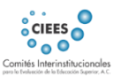

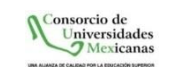

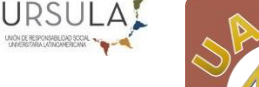

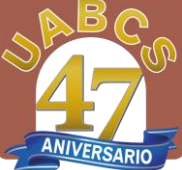

Paradica

# **PROCEDIMIENTO DE INSCRIPCIÓN ESTUDIANTES DE NUEVO INGRESO PERIODO 2023-II**

\*Sujeto a restricciones para la Carreras que tienen como requisito la acreditación del Curso de Nivelación.

## 1. Descargue Formatos y Ficha de Aportaciones:

**Del 17 al 21 de julio de 2023** ingrese al portal<http://siia.uabcs.mx/>

- De clic en *Formatos y documentos Nuevo Ingreso*, descargue e imprima los siguientes: \* Autorización *de su cuenta de correo electrónico universitaria. (Llene y guarde)*
	- *\* Consentimiento de seguro colectivo de accidentes personales escolares*. (Llene correctamente y consérvelo).
- Acto seguido, de clic en *Ficha de Aportaciones,* teclee su FOLIO. Elija el método de pago de su preferencia. *Le sugerimos optar por métodos de pago en línea.*

## 2. Realice el pago de las siguientes Aportaciones:

 **Del 17 al 21 de julio de 2023 realice la aportación.** El tabulador de aprovechamientos vigente está disponible en: **<https://www.uabcs.mx/aportaciones-academicas>.** Siendo la suma de: Aportación semestral de Licenciatura, más Aportación única de nuevo ingreso más el Seguro de Vida (Colectivo de accidentes personales escolares). Derechohabientes de la UABCS, cubrirán únicamente el Seguro Estudiantil, debiendo descargar la Ficha de Aportación y realizar el pago. Si no aparece aplicado el descuento escriba a trabajosocial@uabcs.mx

#### 3. Active su Cuenta de correo institucional y Credenciales de acceso a SIIA.

 **Tres días después de realizada la aportación** ingrese nuevamente a <http://siia.uabcs.mx/> y de clic en la parte superior de la pantalla donde dice "Activación y recuperación de cuenta", teclee el Correo que ingresó en su Pre-Registro, si cambió de correo escriba a su Ventanilla de Control Escolar y solicite el cambio. (Se adjunta Directorio).

Le llegarán al correo registrado las indicaciones para Activar su Cuenta de correo institucional **@alu.uabcs.mx** y su Cuenta de Acceso para estudiantes en el Portal SIIA.

## 4. Inscripción y entrega de Documentos:

**SE REALIZARÁ DE MANERA PRESENCIAL EL DÍA Y HORA INDICADOS**

#### **ÚNICAMENTE LAS CARRERAS A DISTANCIA PODRÁN ENVIAR SUS DOCUMENTOS A TRAVÉS DE INTERNET**

#### **EN PREPARACIÓN DEBERÁ:**

Realizar las aportaciones correspondientes.

Tener activado su correo y acceso al portal SIIA.

- Contar con su Certificado de Bachillerato o en su defecto, Constancia expedida por su Bachillerato que indique que está en trámite. Se le otorgará una prórroga de seis meses para presentarlo debiendo firmar una carta compromiso. (Por favor tome sus precauciones solicitando la Constancia, recuerde que los Bachilleratos entrarán en periodo vacacional)
- Descargar su Constancia de Vigencia de Derechos del IMSS de clic [aquí,](https://serviciosdigitales.imss.gob.mx/gestionAsegurados-web-externo/vigencia) requerirá tener a la mano su CURP y Número de Seguridad Social (NSS). *Debe aparecer la Clínica y Consultorio asignado. Si no aparece le pedimos realizar lo siguiente:*

**Constancia con SI en vigencia**: Acudir a la Subdelegación o Módulo del IMSS más cercana a su domicilio.

**Constancia con NO en vigencia**: No podrá hacer la asignación de Consultorio, primero le daremos de alta. En un lapso de dos meses descargue de nuevo su Constancia de Vigencia, si continúa con NO en vigencia escriba a jleon@uabcs.mx y solicite el alta.

*Solo al contar con su Clínica y Consultorio asignado podrá tener derecho al servicio médico en caso de requerirlo.*

#### **Documentos requeridos obligatorios: (Ver Guía de Documentos adjunta)**

- **a.** Autorización *de su cuenta de correo electrónico universitaria. (Llenado y firmado)*
- **b.** *Consentimiento de seguro colectivo de accidentes personales escolares*. (Llenado y firmado correctamente).
- **c.** Original de Acta de Nacimiento (Actualizada)
- **d.** Original del Certificado de Bachillerato. \*
- **e.** Constancia de Vigencia de Derechos del IMSS.
- **f.** Una vez inscrito o inscrita, el Departamento de Servicios Médicos de la UABCS le enviará notificación oficial a su correo [@alu.uabcs.mx](mailto:s@alu.uabcs.mx) con las instrucciones para la realización de su Estudio Médico por personal Médico de la UABCS.

**\***Si no cuenta con Certificado de Bachillerato, deberá proporcionar constancia en original expedida por la institución de origen que indique la conclusión del Nivel Medio Superior (Bachillerato) y que está en trámite o proceso de elaboración su Certificado. Debiendo presentar el Certificado en un plazo improrrogable de seis meses.

**\***Si realizó estudios de nivel Bachillerato en el Extranjero deberá presentar Dictamen de Revalidación de estudios de tipo medio superior emitido por el área competente de la Secretaría de Educación Pública o bien constancia de que se encuentra en trámite.

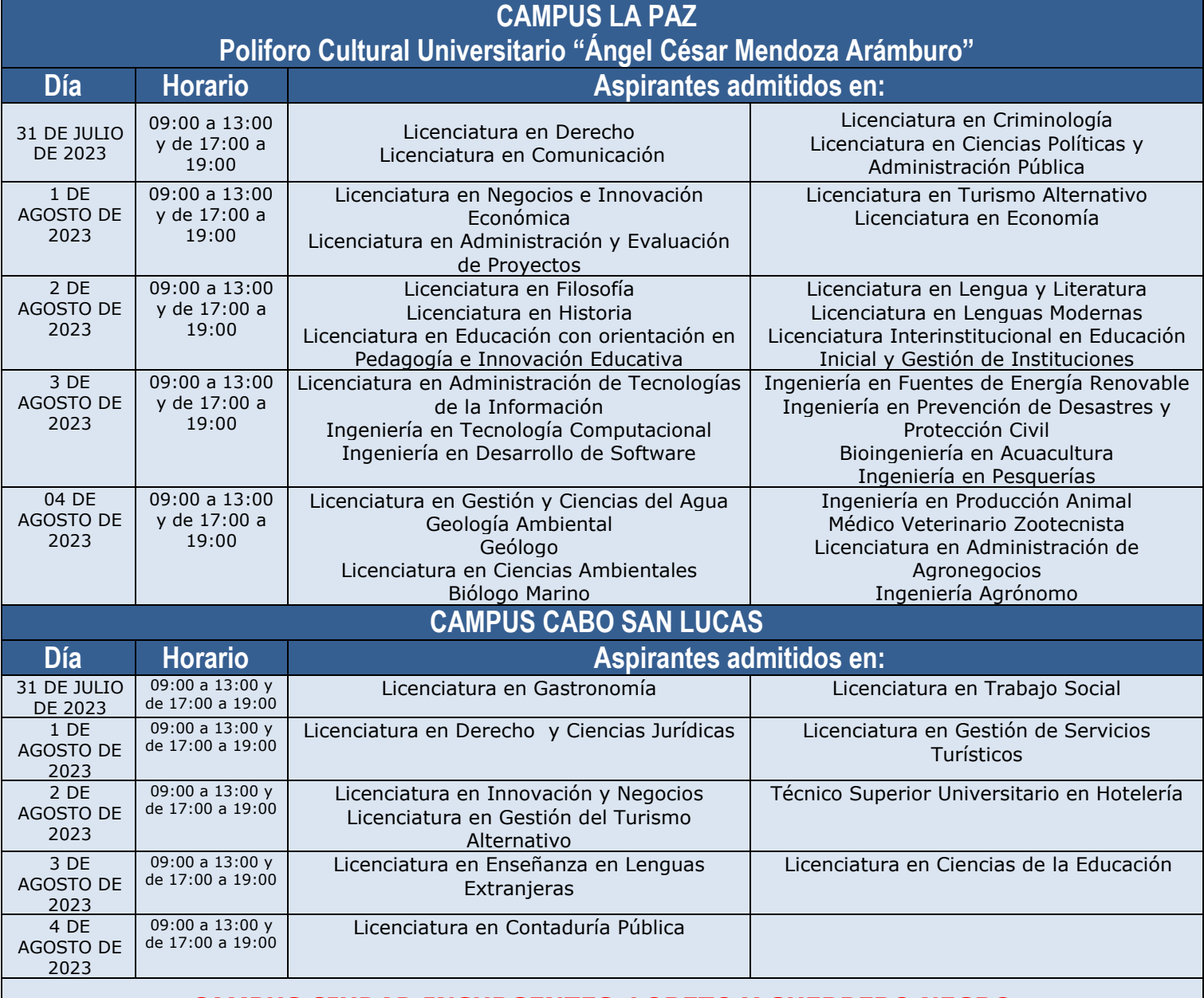

#### **CAMPUS CIUDAD INSURGENTES, LORETO Y GUERRERO NEGRO**

Las inscripciones estarán abiertas toda la semana (del 31 de julio al 4 de agosto de 2023) para todas las Carreras. Debiendo cumplir con todos los requisitos establecidos en este Procedimiento.

# **LICENCIATURAS EN MODALIDAD A DISTANCIA**

DEL 31 DE JULIO AL 4 DE AGOSTO DE 2023

Licenciatura en Mercadotecnia (Modalidad a Distancia) Licenciatura en Derecho y Ciencias Jurídicas (Modalidad a Distancia)

Licenciatura en Tecnologías de la Información LITI (Modalidad a Distancia)

#### **PREVIAMENTE DEBERÁN CUMPLIR CON EL PUNTO 1 y 2 DE ESTE PROCEDIMIENTO:**

Una vez activado su acceso al Portal SIIA, ingrese a la siguiente liga:<https://siia-web2.uabcs.mx/academic-record/login> Teclee su identificador y contraseña para ingreso al Portal SIIA y suba los documentos de inscripción.

**Documentos requeridos:** (Acta de Nacimiento Actualizada, Certificado de Bachillerato y Constancia de Vigencia de Derechos del IMSS (Ver Guía de Documentos adjunta). Informes sobre acceso a sus clases y cursos de nivelación en [cead@uabcs.mx,](mailto:cead@uabcs.mx) Ventanillas de Control Escolar: *jleon@uabcs.mx* (Derecho) y [ab.carlon@uabcs.mx](mailto:ab.carlon@uabcs.mx) (Mercadotecnia y LITI)

## 5. Credencial de estudiante:

**DEBERÁ TENER ACTIVADA SU CUENTA SIIA**

 **Para obtener su Credencial digital deberá iniciar sesión** con su identificador y contraseña, en el Portal SIIA <https://siia-web.uabcs.mx/> y luego elegir el icono "Credencial Digital". Siga las indicaciones. Informes en cred.siia@uabcs.mx

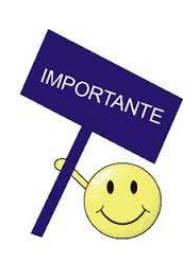

**SE ENTIENDE QUE RENUNCIAN A SU ADMISIÓN LOS ESTUDIANTES QUE NO REALICEN SU INSCRIPCIÓN EN LOS PERIODOS FIJADOS Y QUE NO CUMPLAN CON LA TOTALIDAD DE LOS REQUISITOS ESTABLECIDOS EN ESTE PROCEDIMIENTO.**

# **INICIO DE CLASES:**

**07 de agosto de 2023**

# **¡Les damos la más cordial bienvenida ¡**

## *¡Esperamos verles pronto!*

**Publicación a cargo de:** Dirección de Servicios Escolares Contacto: escolar@uabcs.mx

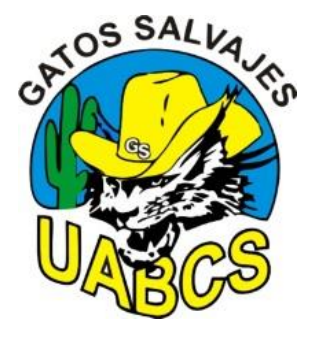

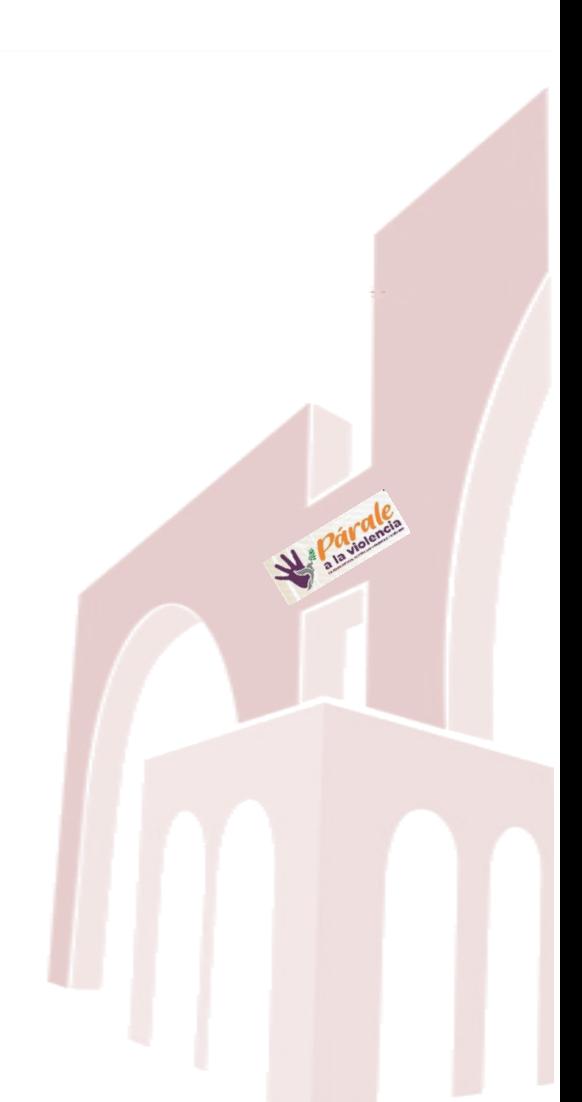